## **Settings**

- 1. Run Network configuration in Menu **System**. Make sure you assign the correct red interface which is passed to the vm from the physical Server.
- 2. Edit hosts in Menu **Network**. Add all hosts with static IPs here.
- 3. DHCP server in Menu **Services**. Make sure all interfaces are off, and refer to [DHCP Server](https://wiki.condrau.com/efw252:dnsmasq)  [dnsmasq](https://wiki.condrau.com/efw252:dnsmasq)
- 4. Setup Dynamic DNS in Menu **Services**.
- 5. Click Time server and edit time zone.
- 6. Enable Intrusion prevention in Menu **Services**.
- 7. Setup Port forwarding / NAT in Menu **Firewall**. Add all ports you need to forward traffic to the respective machine, including HTTP(80) and HTTPS(443) to the web server. Make sure receiving machines such as NAS are configured correctly to access the internet.
- 8. Disable the Outgoing firewall in Outgoing traffic.

## **Interesting articles**

## [Administrative Guide](http://www.endian.com/fileadmin/documentation/efw-admin-guide/en/efw-admin-guide.html)

From: <https://wiki.condrau.com/> - **Bernard's Wiki**

Permanent link: **<https://wiki.condrau.com/efw252:settings>**

Last update: **2014/11/08 12:44**

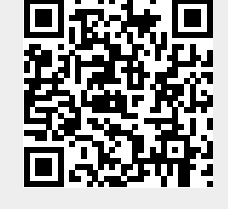